BOLETÍN DE NOVEDADES Y MEJORAS NÚMERO 9 NOVIEMBRE DE 2014 versión 3.0

# repasamos lo último de INFOMUTU@ 13.0

## **MUTUA BALEAR**

## ÍNDICE

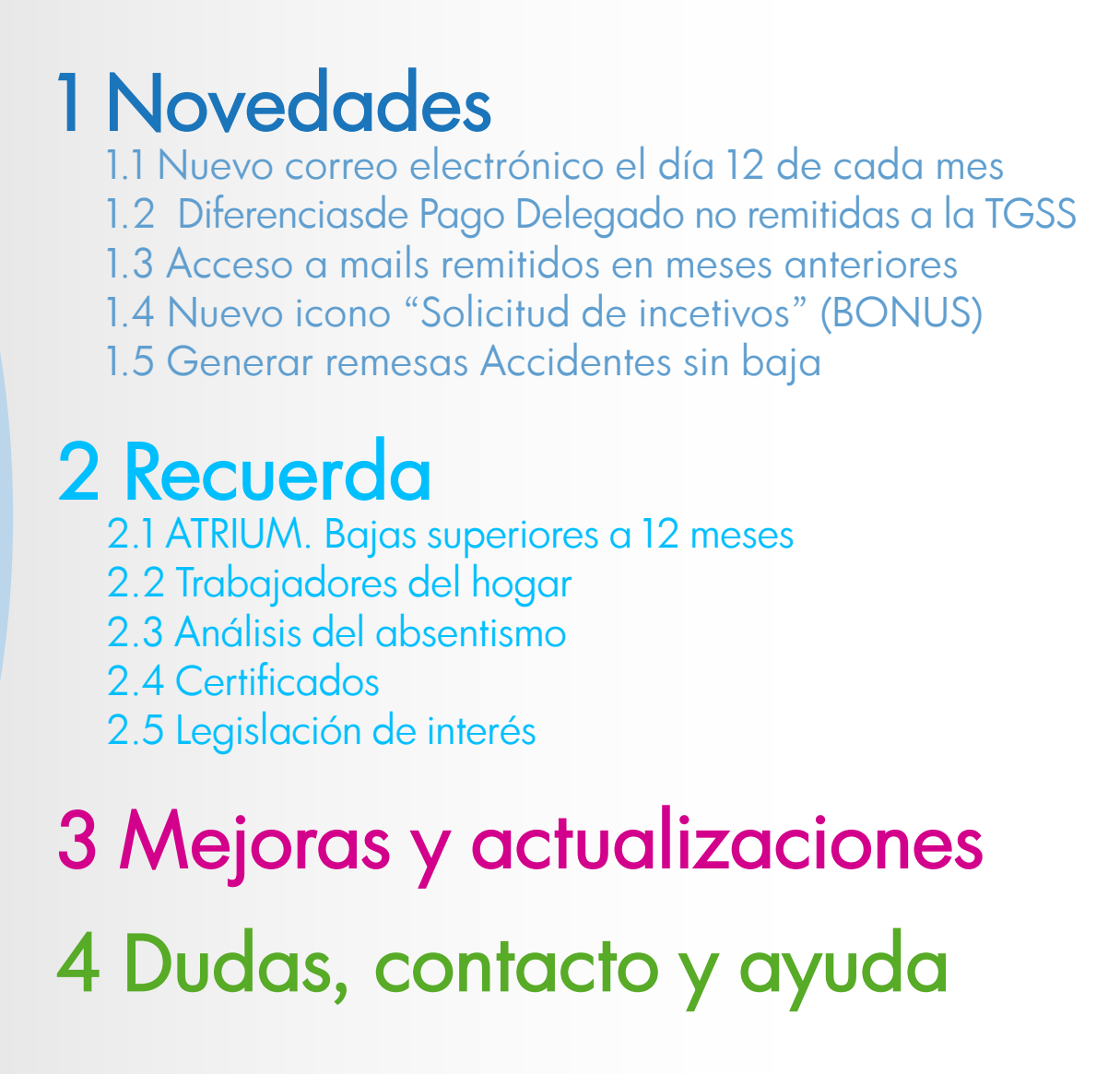

[1.1](#page-2-0) [1.2](#page-2-0) [1.3](#page-3-0) [1.4](#page-4-0) [1.5](#page-4-0) [2.1](#page-5-0) [2.2](#page-5-0) [2.3](#page-6-0) [2.5](#page-7-0) [2.4](#page-7-0) [3](#page-8-0)

3

3

6

6

6

7 8 8

9

10

#### boletín número 9 - NOVIEMBRE 2014 - índice

## <span id="page-2-0"></span>1 novedades

## 1.1 PAGO DELEGADO Nuevo correo electrónico el día 12 de cada mes

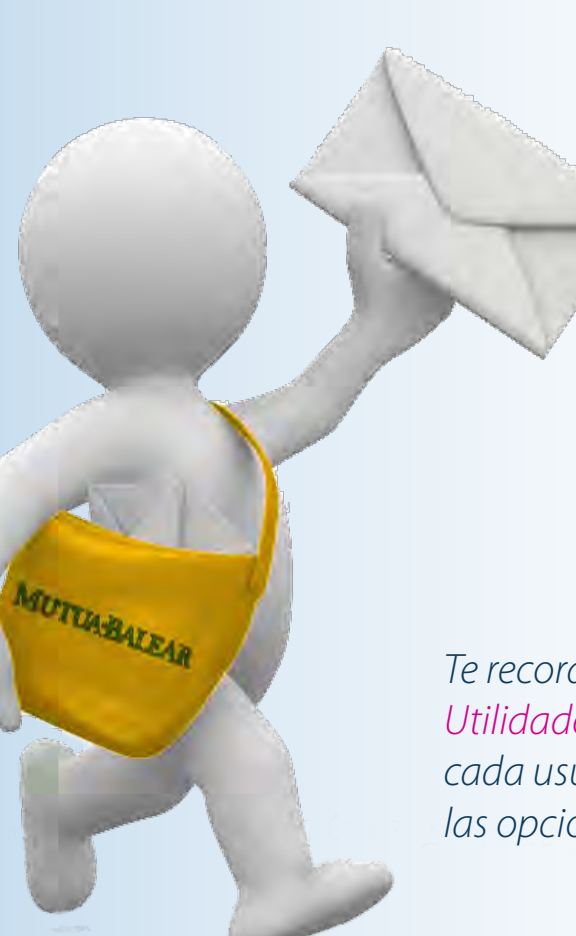

Al habitual mail de información de Pago Delegado el día 25 de cada mes, ahora añadimos otro mail informativo: el día 12 de cada mes.

#### La información recibida será la siguiente:

- Número de patronal
- Apellidos y nombre del trabajador.
- Periodo del mes, días a descontar, importe diario y total a deducir.

*Te recordamos que en la pestaña Utilidades/ Datos de Usuario/Autorizaciones cada usuario puede congurarse las opciones de recepción de estos mails.*

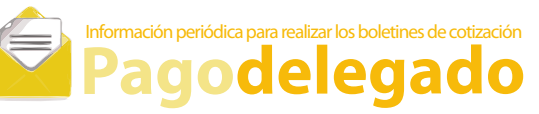

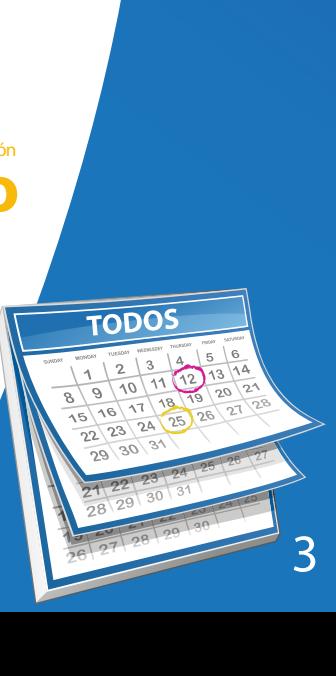

1.1

[1.2](#page-3-0)

[1.3](#page-3-0)

[1.4](#page-4-0)

[1.5](#page-4-0)

[2.1](#page-5-0)

[2.2](#page-5-0)

[2.3](#page-6-0)

[2.4](#page-7-0)

[2.5](#page-7-0)

[3](#page-8-0)

[4](#page-9-0)

#### boletín 9 - NOVIEMBRE 2014 - novedades

## <span id="page-3-0"></span>**1 NOVEDADES**

## 1.2 Diferenciasde Pago Delegado no remitidas a la TGSS

En la opción de **"Reclamaciones por deducciones indebidas"** (dentro del menú PAGO DELEGADO) se pueden consultar las diferencias informadas a la TGSS.

Ahora, como novedad, también se pueden visualizar las reclamaciones que serán remitidas en el futuro, es decir, "las reclamaciones no informadas a la TGSS" según el mes de recaudación de cada diferencia.

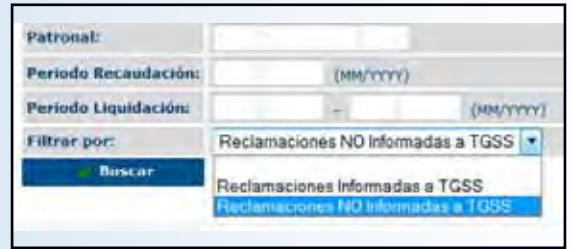

En esta opción se puede visualizar:

- Tipo de Contingencia
- Trabajador
- NAF
- Días Previsto / Importe Previsto
- Días Descontados / Importe Descontado
- Días Reclamados / Importe Reclamado
- Periodo Liquidación / Periodo Recaudación
- Número de Reclamación

# 1.3 Acceso a mails remiti- dos en meses anteriores

A partir de ahora, desde Infomutu@ puedes consultar la información que ha sido remitida por mail en meses anteriores a la consulta.

Esta opción está disponible en las pestañas de **"Deducciones IT CC mensual"** y **"Deducciones IT AT mensual",** ambas dentro del menú "PAGO DELEGADO"

*\* La información de los correos electrónicos enviados en meses anteriores puede cambiarse con porterioridad, por lo que puede variar en relación a la última información publicada en Infomutu@ 3.0*

### boletín 9 - NOVIEMBRE 2014 - novedades

[3](#page-8-0)

[2.5](#page-7-0)

[1.1](#page-2-0)

[1.2](#page-2-0)

1.3

[1.4](#page-4-0)

[1.5](#page-4-0)

[2.1](#page-5-0)

[2.2](#page-5-0)

[2.3](#page-6-0)

[2.4](#page-7-0)

## <span id="page-4-0"></span>**1 NOVEDADES**

## 1.4 Nuevo icono "Solicitud de incetivos" (BONUS)

En la opción de **"Consulta de cuotas empresas y CNAE (Bonus)"** (dentro del menú SEGURIDAD E HIGIENE, SSHH) se pueden consultar las cuotas e índices para la obtención del sistema de incentivo (Bonus).

Como novedad se ha habilitado un nuevo icono que permite ver rápidamente que empresas cumplen los criterios para tramitar la solicitud.

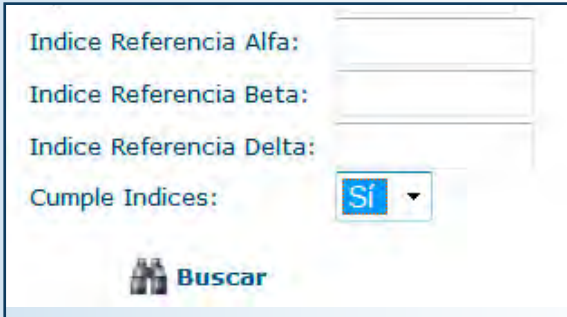

También se ha habilitado, en el campo de búsqueda, la posibilidad der visualizar únicamente aquellas empresas que cumplen con los criterios para solicitar el bonus.

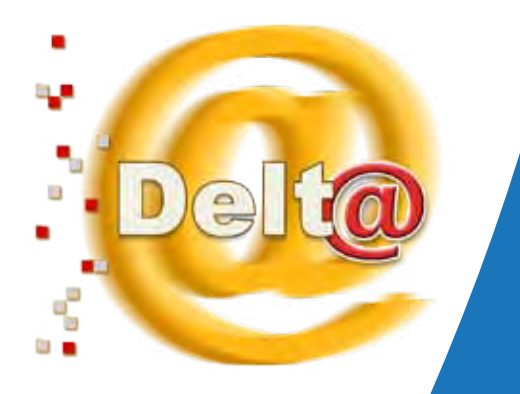

## 1.5 Generar remesas "Accidentes sin baja"

Se ha habilitado la posibilidad de generar remesas de accidentes sin baja para incorporar en Delt@ ,desde la opción de **"Consulta de accidentes laborales sin baja (3 años)",** que se encuentra dentro del menú de CONTINGENCIAS PROFESIONALES (AT+EP).

## boletín 9 - NOVIEMBRE 2014 - novedades 5

[1.1](#page-2-0)

[1.2](#page-2-0)

[1.3](#page-3-0)

1.4

1.5

[2.1](#page-5-0)

[2.2](#page-5-0)

[2.3](#page-6-0)

[2.4](#page-7-0)

[2.5](#page-7-0)

[3](#page-8-0)

## <span id="page-5-0"></span>2 RECUERDA

## 2.1 ATRIUM. Bajas superiores a 12 meses

Ya se encuentra habilitado el servicio por el cual se puede consultar la situación de aquellos expedientes que han superado los 12 meses de duración y han recibido resolución por parte del INSS. Esta opción **"Consulta de procesos de baja superiores a 12 meses"** se encuentra tanto en el menú de "CONTINGENCIAS PROFESIONALES (AT+EP)" como en el menú de "CONTINGENCIAS COMUNES (CC)"

En esta opción se detalla el resultado de la resolución, la fecha a partir de la cual Mutua Balear abonará directamente la prestación de IT y, en los casos en que la resolución sea un alta, figurará la fecha de la misma.

Esta información se actualiza al día siguiente de su recepción. A su vez se comunica por mail, si así está configurado en la opción de autorizaciones de Infomutu@, la resolución recibida.

## 2.2 Trabajadores del hogar

En el menú de AFILIACIÓN Y COTIZACIÓN tienes la posibilidad de comunicar la inscripción de nuevas empresas y de nuevos autónomos. Recuerda que también puedes hacerlo con los empleados de hogar, en la pestaña **"Nuevos empleados del hogar".**

Con esta nueva opción pretendemos facilitar las tareas administrativas a la vez que incidir en una mejora en nuestra base de datos y por tanto en las posibles prestaciones asistenciales.

*En el caso de que no se cumplimente la inscripción, Mutua Balear tendrá acceso a las altas una vez al mes mediante comunicación de la Tesorería.* 

#### boletín 9 - NOVIEMBRE 2014 - recuerda

[1.1](#page-2-0)

[1.2](#page-2-0)

## <span id="page-6-0"></span>2.3 Análisis del absentismo 2 RECUERDA

en funcionamiento.

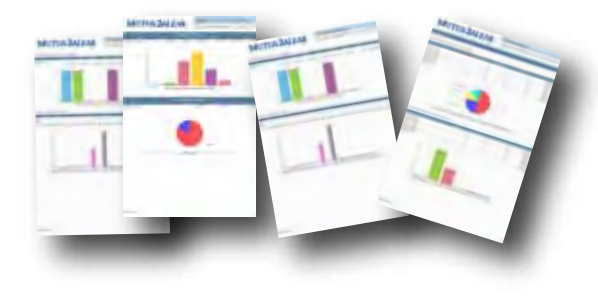

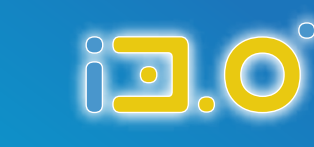

[1.2](#page-2-0)

[1.1](#page-2-0)

[1.3](#page-3-0)

[1.4](#page-4-0)

[1.5](#page-4-0)

[2.1](#page-5-0)

[2.2](#page-5-0)

2.3

[2.4](#page-7-0)

[2.5](#page-7-0)

[3](#page-8-0)

[4](#page-9-0)

### boletín 9 - NOVIEMBRE 2014 - recuerda 7

## **¡Ya disponibles! Puedes solicitar los informes de absentismo a través de tu gestor técnico o a través del SAC de Mutua Balear**

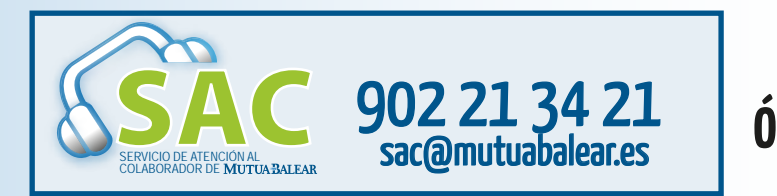

detalles, aportan valiosa información.

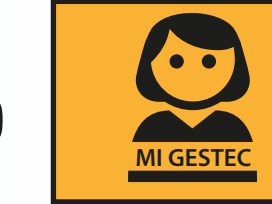

Actualmente el absentismo laboral se ha convertido en una de las principales preocupaciones sociales. En Mutua Balear, conscientes de ello, hemos creado una herramienta para generar informes que analizan y detallan el absentismo laboral. Con estos informes las empresas podrán valorar detalladamente los datos

y, en su caso, conocer las causas y/o motivos con el objeto de procurar las soluciones adecuadas.

Además, el análisis, permite situar la siniestralidad en el entorno laboral y conocer si se puede optar al sistema de incetivos (bonus) que desde hace varios años está

Entre otras características, puedes visualizar estadísticas completas con gráficos y tablas, discriminar y consultar sólo aquellos aspectos

detalles como: *j*a qué hora del día hay más accidentes?, *j* qué rango de edad tiene más incidencia?... porque en ocasiones, los pequeños

que más te interesen (CP, CC, embarazo y lactancia, etc) y conocer

## <span id="page-7-0"></span>2 RECUERDA

## 2.4 Certificados

Los certificados de acceso a infomutu@ caducan cada dos años.

Al aproximarse la caducidad de tu certificado, al conectarte a Infomutu@, te aparecerá una pantalla con tus datos y la posibilidad de descargarte un nuevo certificado. Este nuevo certificado volverá a tener una validez de dos años.

Es recomendable desinstalar el certificado que se ha utilizado hasta ahora.

Si tu certificado ha caducado y no sabes cómo restaurarlo, te damos tres opciones:

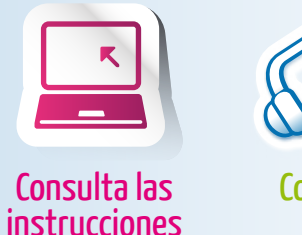

en la web

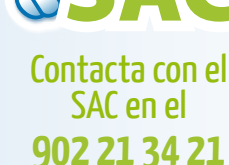

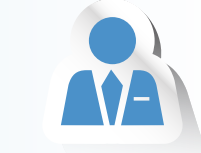

[Contacta con tu](http://www.mutuabalear.es/paginams.asp?pagina=106) gestor técnico asignado

## 2.5 Legislación de interés

Hemos actualizado nuestra sección de **"LEGISLACIÓN DE INTERÉS"** en la web www.mutuabalear.es

Este apartado web recopila todas las normas relevantes generales y de las materias de prevención, prestaciones y laboral. Un índice de referencia de legislación vinculada al sector.

#### Ahora:

grupos de interés

- Nuevo buscador que permite buscar por "palabra" en toda la sección

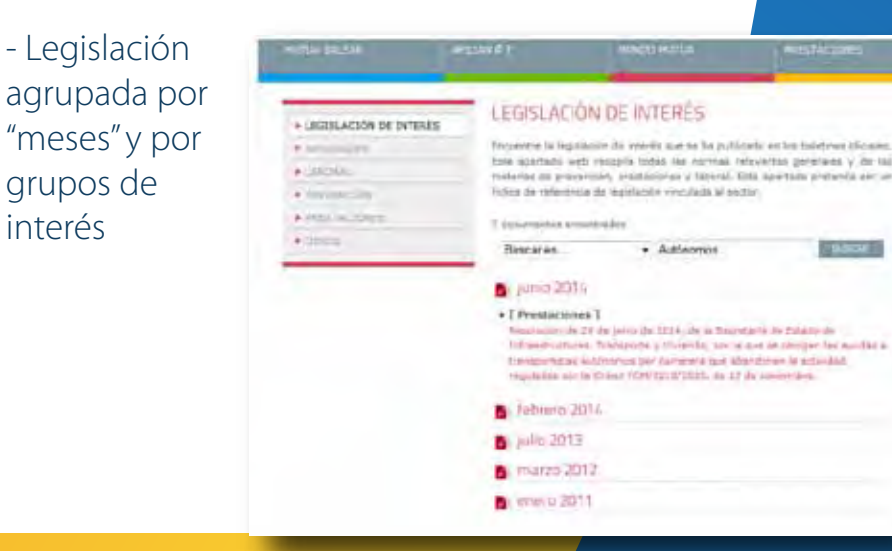

## boletín 9 - NOVIEMBRE 2014 - recuerda

## <span id="page-8-0"></span>3 mejoras y actualizaciones

#### IBAN

Hemos actualizado todos nuestros documentos y formularios a la migración obligatoria de CCC a IBAN.

Para más información puedes consultar este enlace

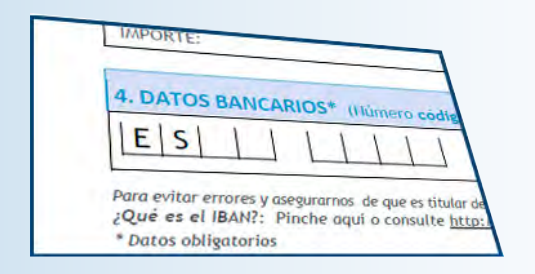

## **AÑOS**

Se ha corregido el error por el que, algunos números de año aparecían con punto.

2014

#### BÚSQUEDA POR FECHA DE ALTA Y BAJA

En nuestro apartado **"Consultar accidentes con baja de los 3 últimos años",** dentro del menú SEGURIDAD E HIGIENE se ha añadido la posibilidad

de realizar una búsqueda por "fecha de baja" y por "Fecha de alta"

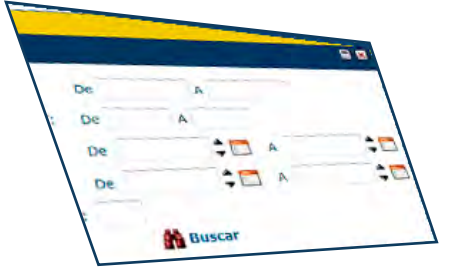

## **GRÁFICAS**

Hemos mejorado el diseño de las gráficas generadas en los informes de Seguridad e Higiene.

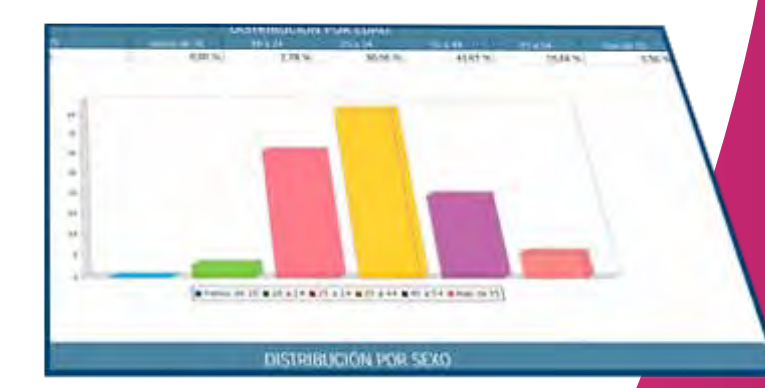

[1.3](#page-3-0) [1.4](#page-4-0) [1.5](#page-4-0) [2.1](#page-5-0) [2.2](#page-5-0) [2.3](#page-6-0)

[1.1](#page-2-0)

[1.2](#page-2-0)

# <span id="page-9-0"></span>dudas, contacto y ayuda

Si tienes dudas, necesitas ayuda, tienes sugerencias o para cualquier otra petición, contacta con nosotros a través de estos medios:

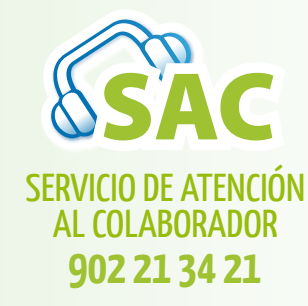

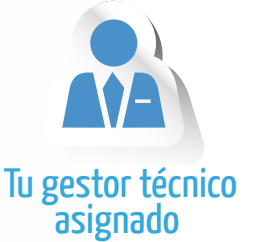

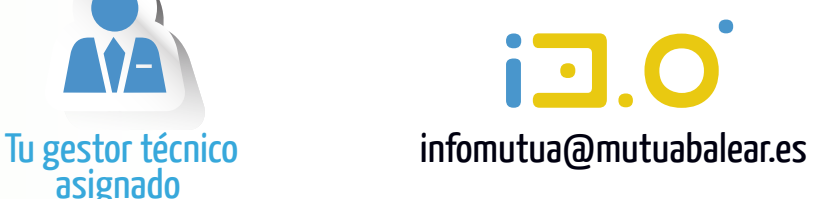

Además te recordamos cómo puedes hacer algunas solicitudes:

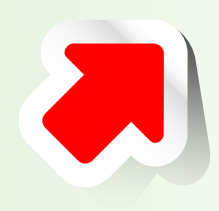

#### [D](http://www.mutuabalear.es/pagina.asp?pagina=112)ARTE DE ALTA EN EL SERVICIO

Si eres un usuario nuevo y quieres solicitar el alta gratuita puedes hacerlo a través del formulario que encontrarás en nuestra web, o solicitarlo a tu gestor técnico.

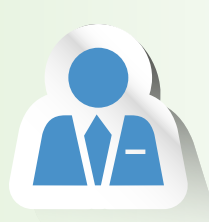

#### USUARIO DESHABILITADO O PÉRDIDA DE CLAVE

Puedes regenerar tu clave on line siguiendo las instrucciones indicadas. En caso de dudas ponte en contacto con tu gestor técnico, con el SAC o escribirnos a infomutua@mutuabalear.es

#### boletín 9 - Dudas, contacto y ayuda

[1.1](#page-2-0) [1.2](#page-2-0) [1.3](#page-3-0) [1.4](#page-4-0) [1.5](#page-4-0) [2.1](#page-5-0) [2.2](#page-5-0) [2.3](#page-6-0) [2.5](#page-7-0) [2.4](#page-7-0) [3](#page-8-0)  $\boldsymbol{\varDelta}$ 10

# dudas, contacto y ayuda

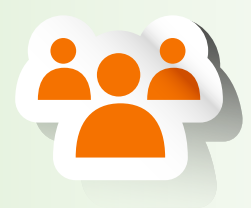

#### [D](http://www.mutuabalear.es/pagina.asp?pagina=221)UPLICADOS Y AÑADIR USUARIOS

Puedes solicitar un duplicado para utilizar en otro ordenador o añadir usuarios para disponer de certificados de acceso, puedes hacerlo mediante el formulario que encontrarás en la web.

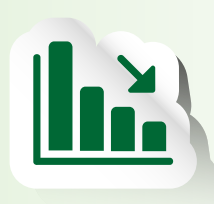

#### [I](http://www.mutuabalear.es/pagina.asp?pagina=389)NFORMES DE SINIESTRALIDAD

Si tienes dudas sobre las estadísticas de siniestralidad contacta con el SAC o con Departamento de Seguridad e Higiene a través del teléfono 971 436 071 o en el correo electrónico seguridadehigiene@mutuabalear.es

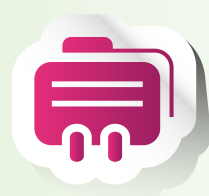

#### DUDAS SOBRE EL "BONUS"

Dispones de un de contacto exclusivo al que puedes dirigirte para todas las cuestiones relacionadas con el incentivo para tu empresa. Teléfono: 971 436 071 y en el email: consultabonus@mutuabalear.es

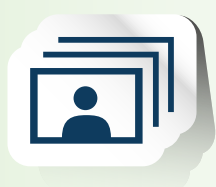

#### TUTORIAL INTERACTIVO

Recuerda que puedes consultar siempre que lo desees la nueva guía interactiva que te lleva por todas las secciones y que te ofrece "trucos" y consejos.

#### boletín 9 - Dudas, contacto y ayuda

MUTUABALEAR ¡**D.O** 

## ¡Queremos conocer tu opinión!

Como ves trabajamos constantemente para mejorar nuestra herramienta. Y para ello tu opinión es la más importante.

Por eso esperamos todas tus sugerencias y comentarios en infomutua@mutuabalear.es

¡Te escuchamos!

rando día a día

SÍGUENOS EN